Högskolan Dalarna

NGL-centrum

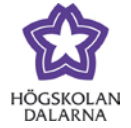

# **Diskutera i Forum**

I kursrummet hittar du "Forum" i menyn till vänster. Från början är det tomt där.

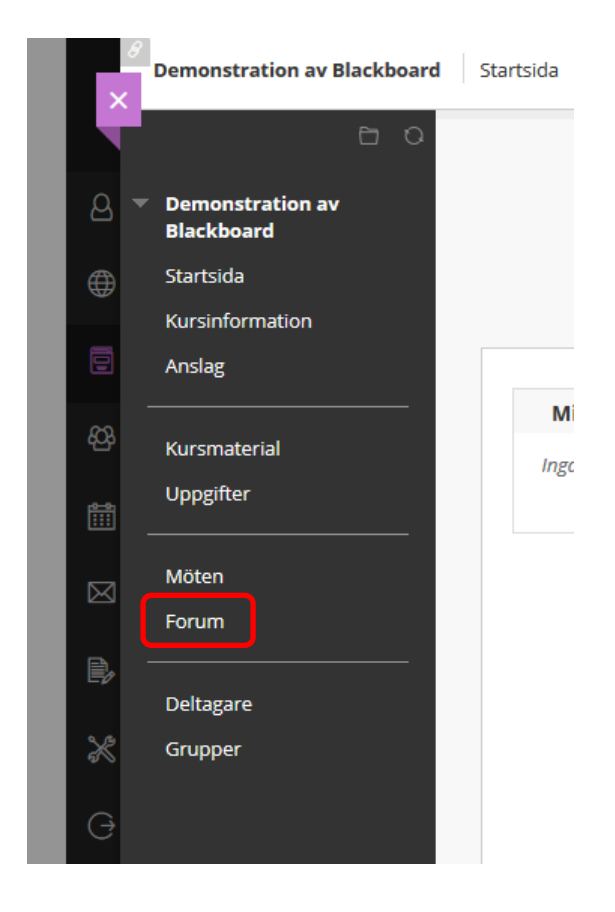

Högskolan Dalarna

NGL-centrum

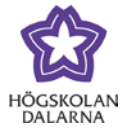

# *Skapa forum*

Lärare kan skapa ett forum. Studenter kan inte göra det.

### *Skapa tråd*

När forumet är skapat kan du, andra studenter och lärarna, skapa trådar. Klicka på "Skapa

#### tråd" för att göra det.

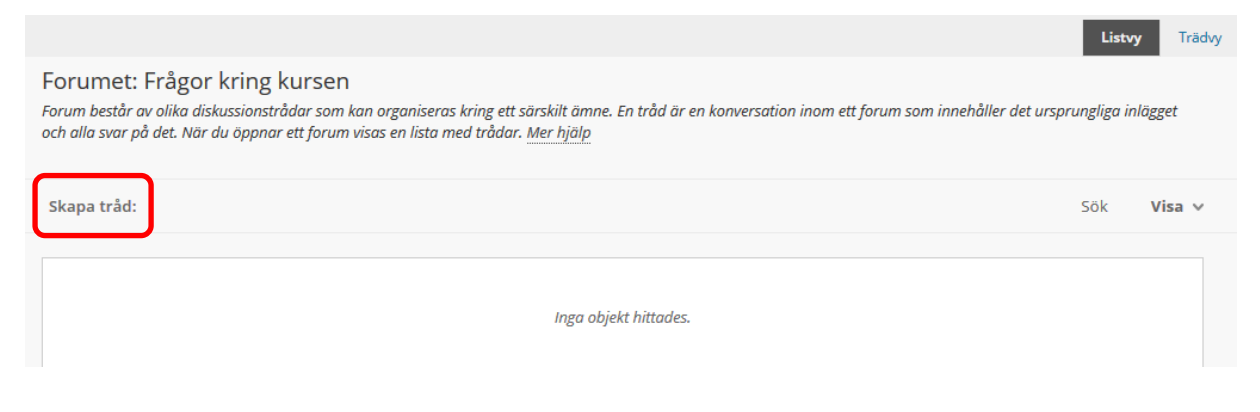

Ämne Namnet på tråden.

Meddelande En längre text som beskriver mer i detalj vad ni diskuterar.

Klicka på "Skicka" för att skapa tråden.

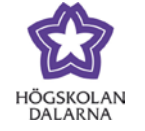

E-post: [support@du.se](mailto:support@du.se)

#### Skapa tråd:

enden den den den menstanden.<br>En tråd är en serie inlägg om ett och samma ämne. Trådar ger en organisatorisk struktur inom ett forum så att användare kan göra inlägg uppdelade i likartade ämnen.<br>När du skapar en tråd läggs

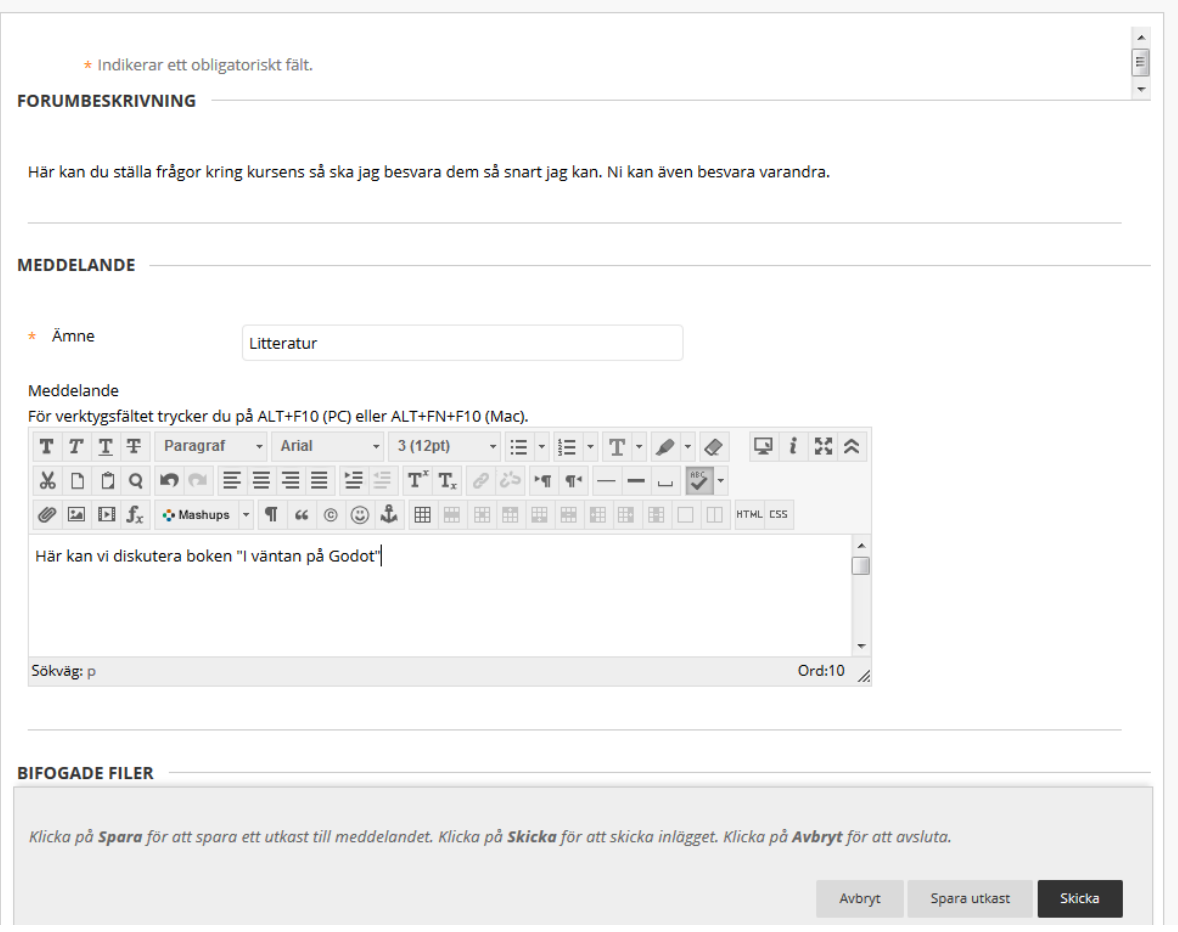

Högskolan Dalarna

NGL-centrum

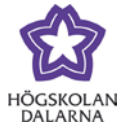

# *Alla deltagare ser forumet*

Alla deltagare kan gå in på "Forum" och ta sig fram till respektive forum. I bilden nedan finns bara ett forum.

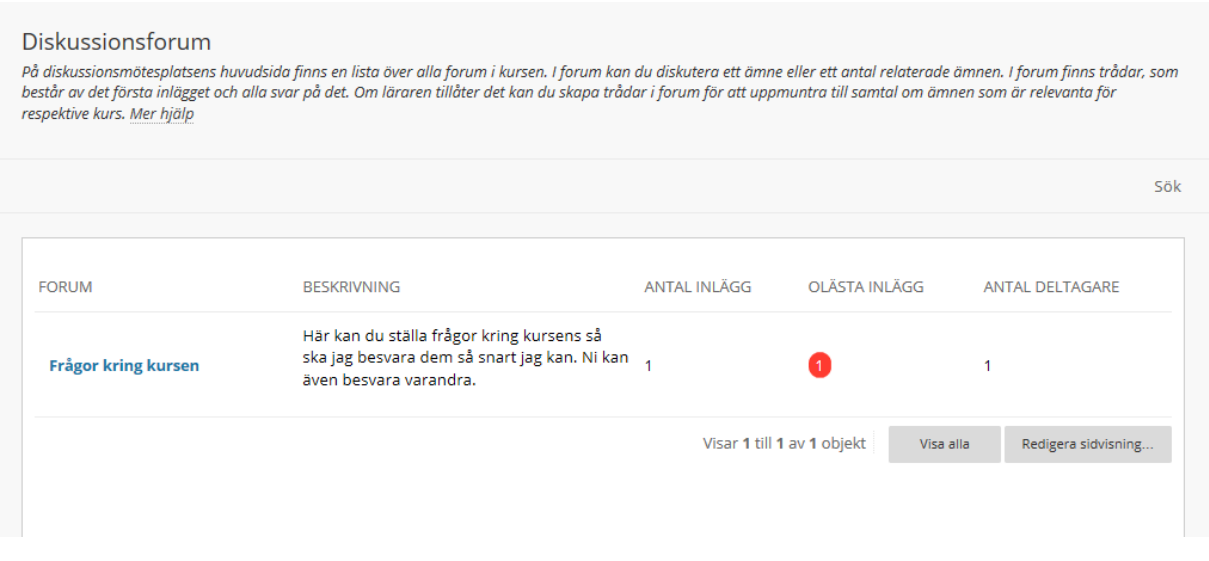

Här kan alla skapa en egen tråd genom att klicka på "Skapa tråd" eller svara i de befintliga genom att klicka på texten under "Tråd" (i detta fall "Litteratur").

Här ser du vad läraren har skrivet och du kan klicka på "Svara" för att besvara det.

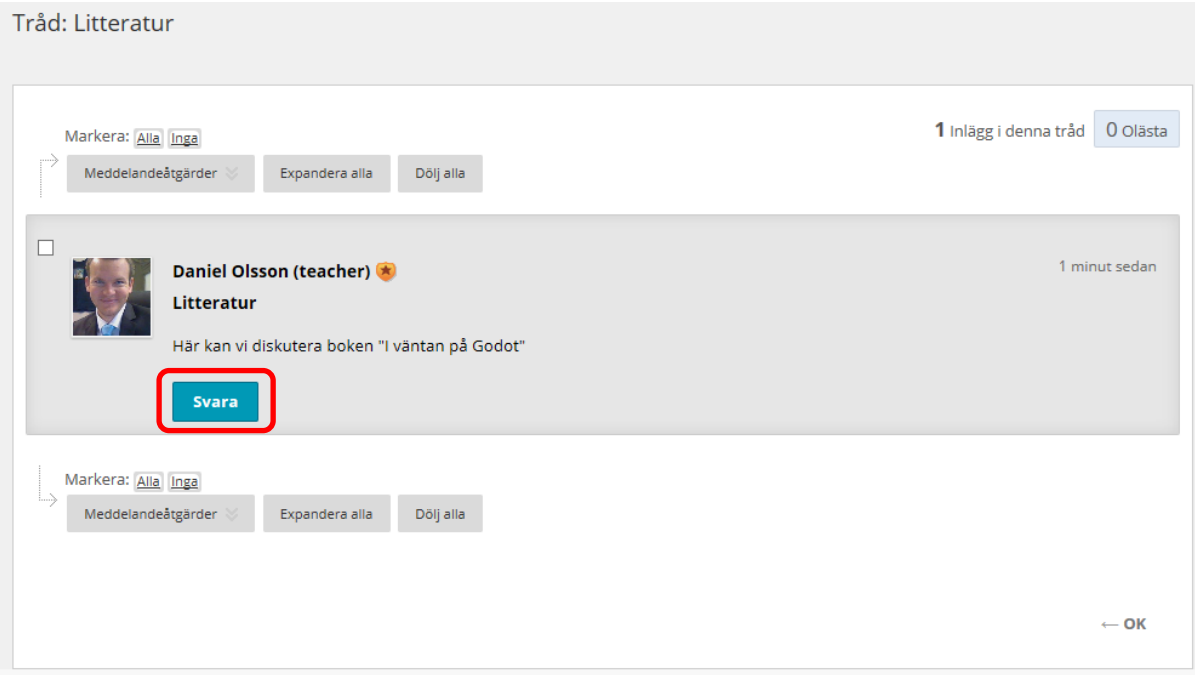

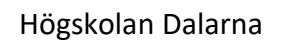

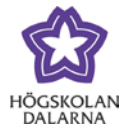

E-post: [support@du.se](mailto:support@du.se)

# Du kan skriva på samma sätt och sedan klicka på "Skicka" för att skicka inlägget.

#### Tråd: Litteratur

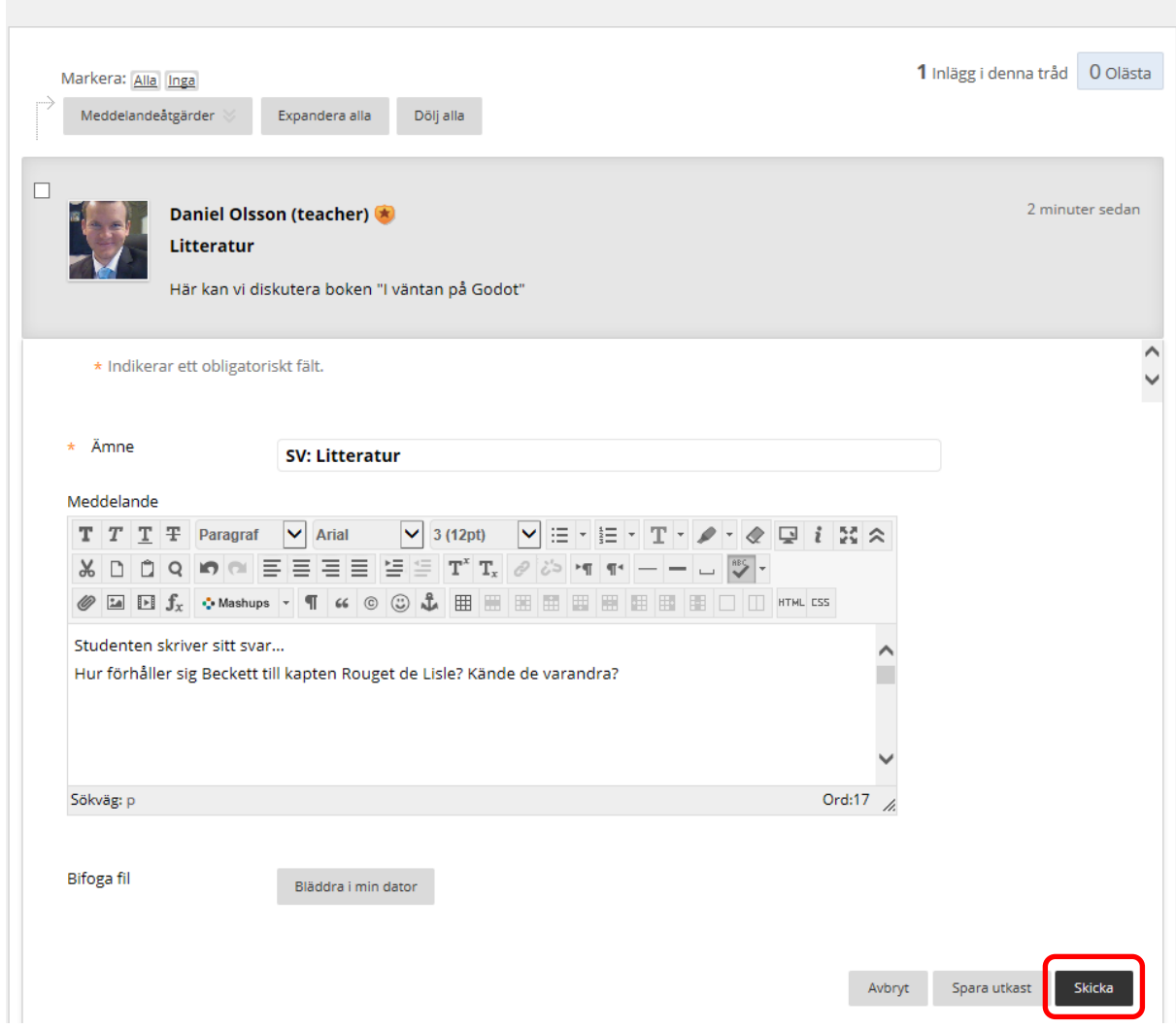

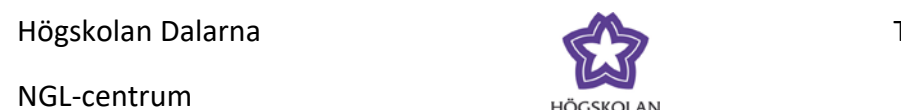

# *Olästa inlägg*

Har du inte läst alla inlägg står det ett tal under "Olästa inlägg".

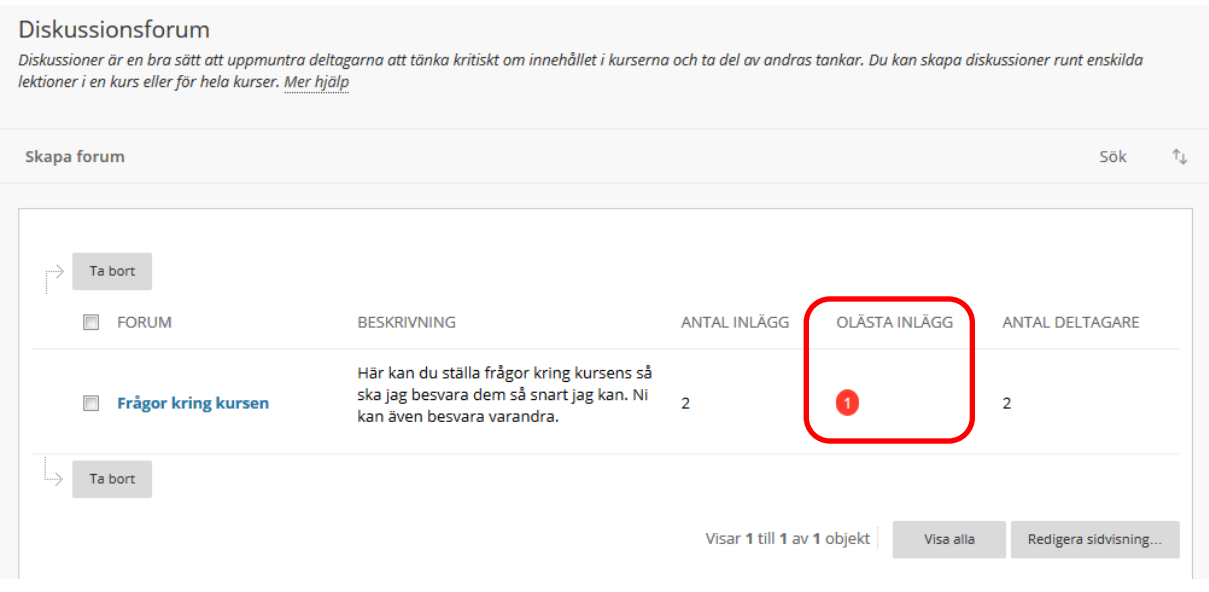

### *Se alla trådar*

Uppe till höger finns "Listvy" och "Trädvy".

Listvy Alla trådar efter varandra (standard). Trädvy Alla trådar efter varandra men det finns också ett litet plustecken till vänster om trådarna. Klicka på plustecknet (+) för att se inläggen i just den tråden. Det kan också finnas ett minustecken (-) där du kan dölja svaren.

Lite nedanför finns också "Sök", "Dölja alla" och "Expandera alla". Har du valt "Listvy" ovan visas bara "Sök".

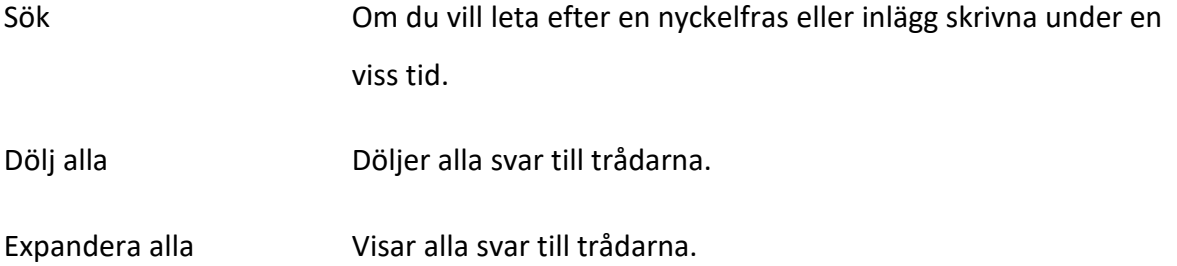

6

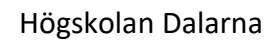

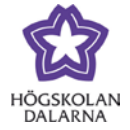

E-post: [support@du.se](mailto:support@du.se)

### Bilden nedan visar "Expandera alla".

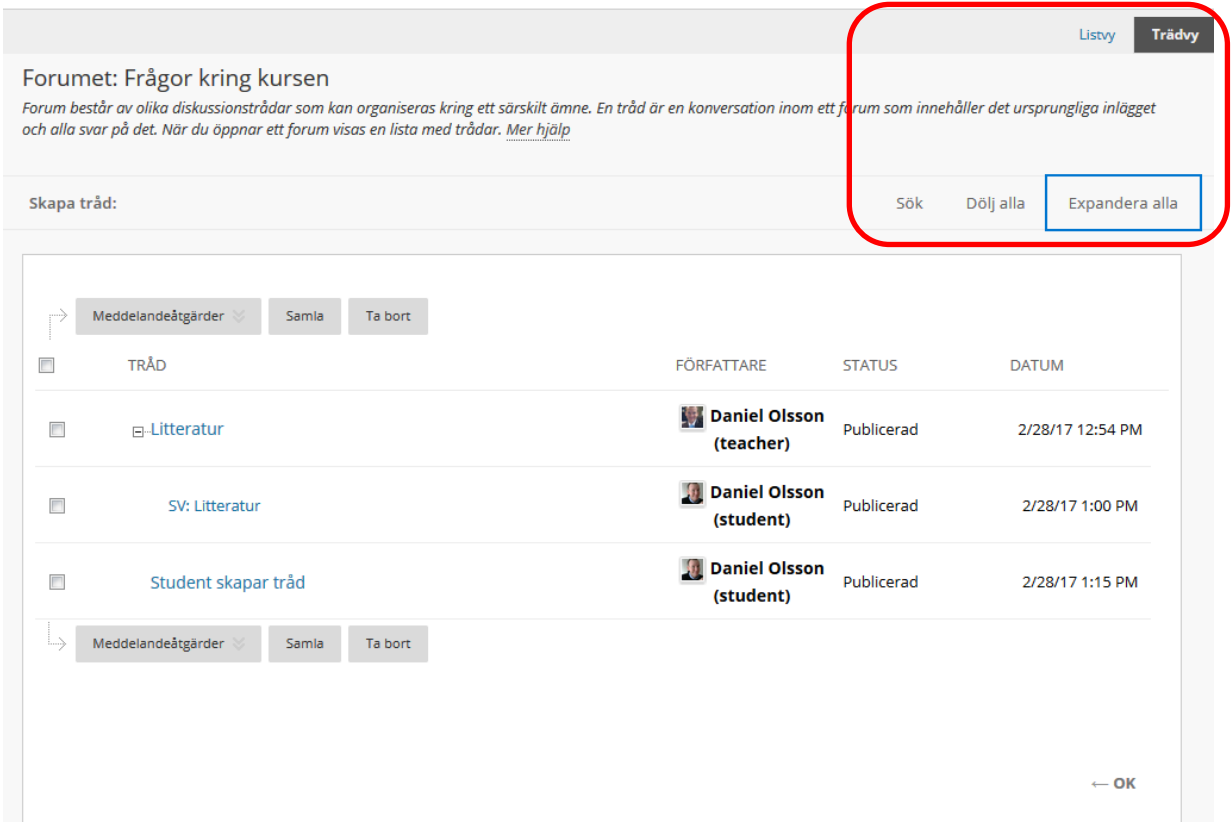

Läraren kan skriva ett omdöme i forumet. Då kan du klicka på "Information om bedömning" för att få din återkoppling.

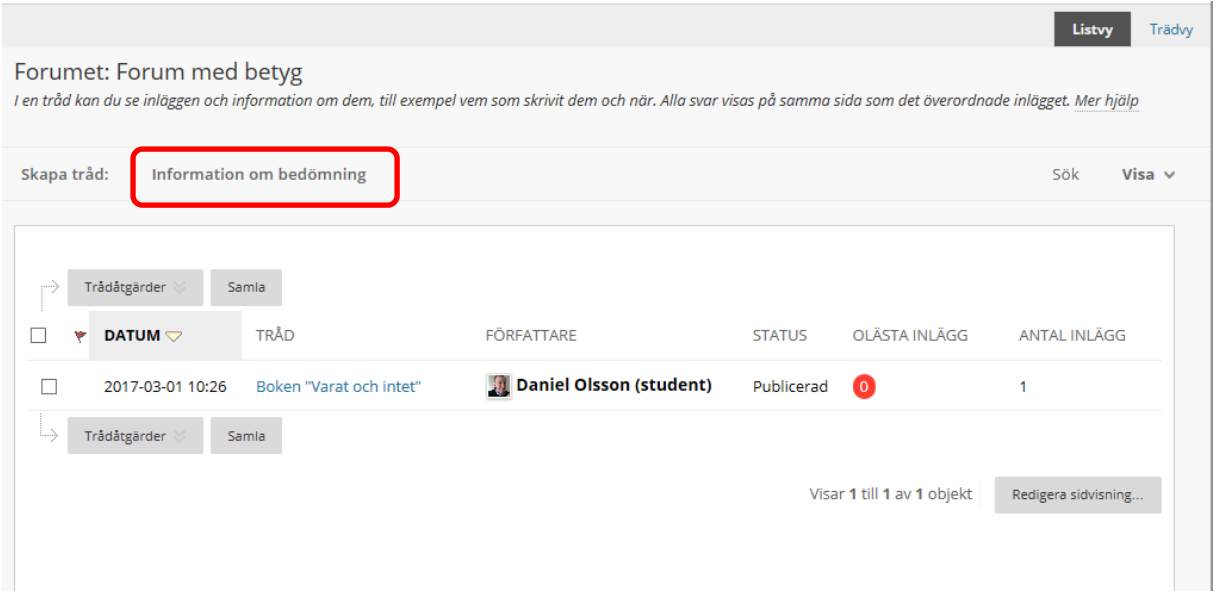

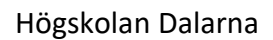

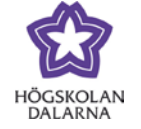

E-post: [support@du.se](mailto:support@du.se)

### Samling

Användare kan samla inlägg i ett utskrivbart, sorterbart format. Samlingar utgör ett bra sätt att organisera inlägg för snabbare läsning. För att kunna tagga inlägg måste<br>man skapa en samling. <u>Mer hjälp</u>

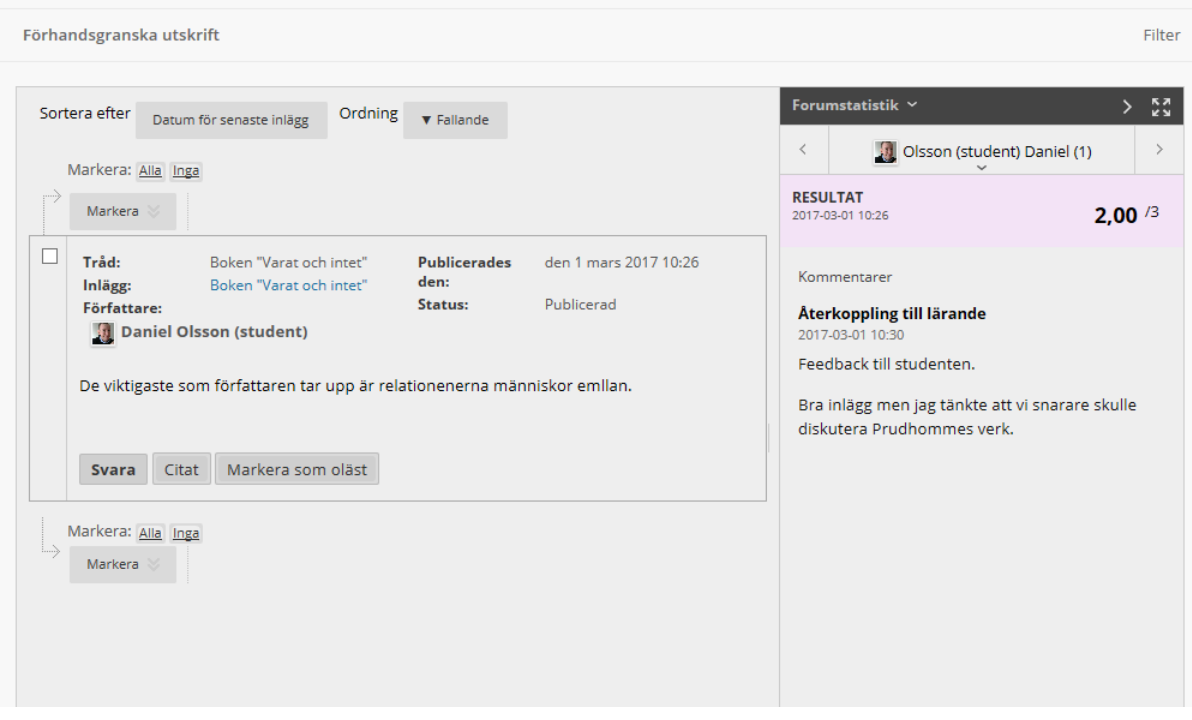

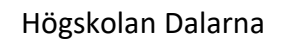

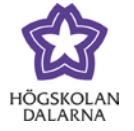

Läraren kan också skapa ett forum där du måste skapa en egen tråd för att få se de övriga trådarna. Du ser tydligt vad som gäller och får klicka på "Skapa tråd".

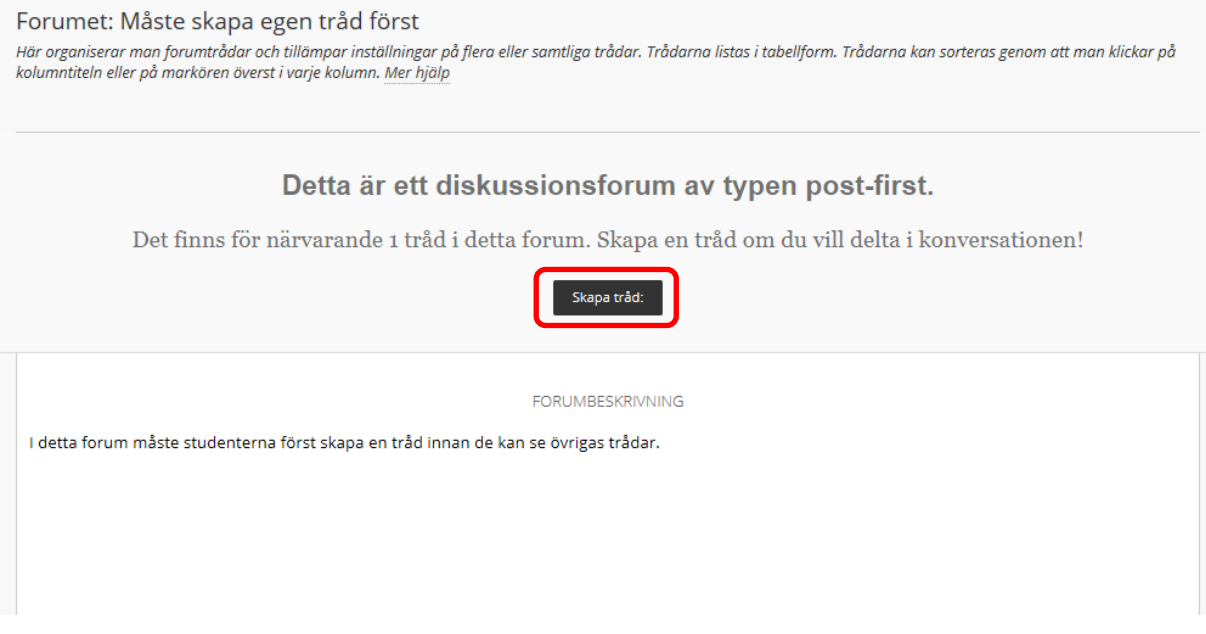

När du gjort det och skrivit din text syns de övriga trådarna i forumet.

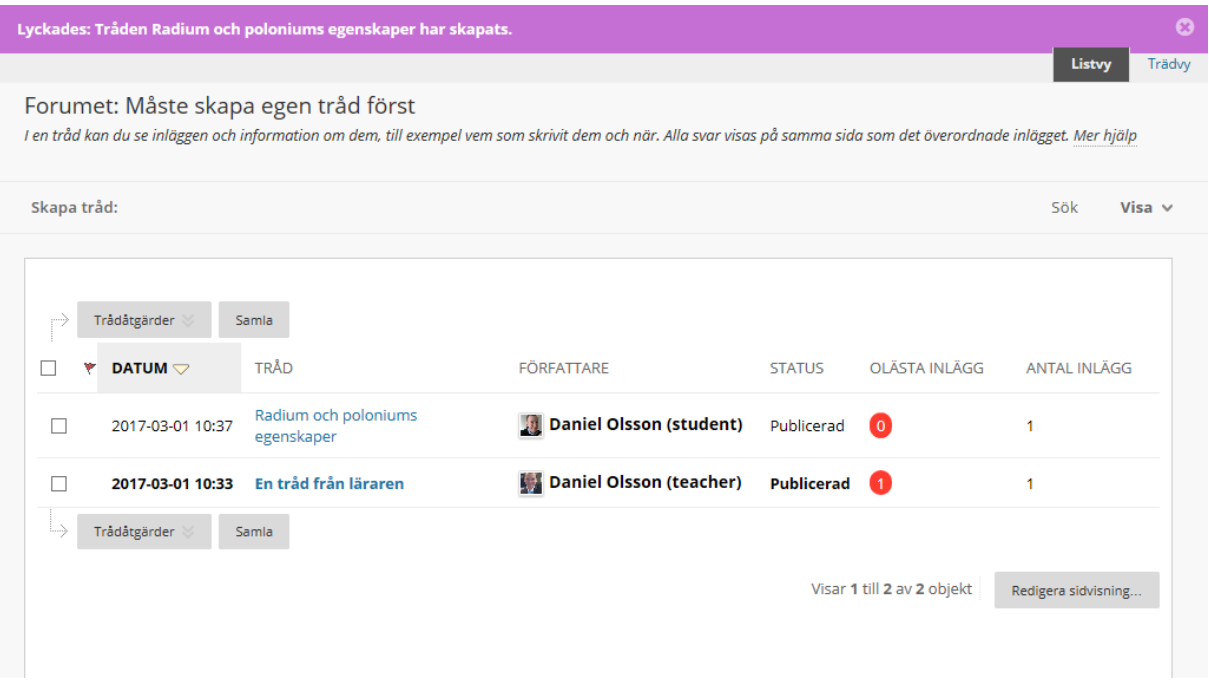